# MNS iS Motor Control Center Interface Manual M*Link* System Release V5.4/0

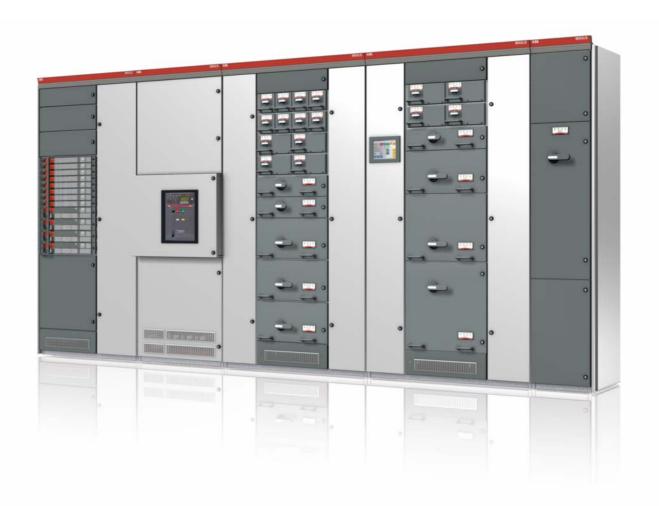

MNS is a registered trademark.

Other trademarks and trade names reside with their respective owners.

This document relates to the MNS iS System Release 5.4/0.

The information in this document is subject to change without notice and should not be construed as a commitment by ABB. ABB assumes no responsibility for any errors that may appear in this document.

In no event shall ABB be liable for direct, indirect, special, incidental, or consequential damages of any nature or kind arising from the use of this document, nor shall ABB be liable for incidental or consequential damages arising from use of any software or hardware described in this document.

This document and parts thereof must not be reproduced or copied without ABB's written permission, and the contents thereof must not be imparted to a third party nor be used for any unauthorized purpose. The software described in this document is furnished under a license and may be used, copied, or disclosed only in accordance with the terms of such license.

All rights reserved.

Copyright © 2009 ABB Automation Products GmbH, Ladenburg, Germany

# **Table of content**

| General                                           | 4  |
|---------------------------------------------------|----|
| Target Group                                      | 4  |
| Use of Warning, Caution, Information and Tip icon | 4  |
| Terminology                                       | 5  |
| Related Documentation                             |    |
| Related System Version                            | g  |
| Document Revision History                         | g  |
| Introduction                                      | 10 |
| Technical Data                                    | 11 |
| Interfaces                                        | 12 |
| Front view                                        | 12 |
| Side view Left / Right                            | 13 |
| Power Supply                                      | 13 |
| Software Modules                                  | 14 |
| Web Server                                        | 14 |
| OPC Server                                        | 14 |
| Fieldbus                                          | 14 |
| Communication Interface Connection                | 15 |
| Switchgear Network (internal)                     | 15 |
| Switchgear Control Network                        | 15 |
| Time Synchronization                              | 18 |
| Getting Started                                   | 20 |
| Initial Values                                    | 20 |
| Installation check                                | 23 |
| Start-up of MLink and application download        | 24 |
| Power-On procedure                                | 24 |
| Redundancy support in MNSiS                       | 25 |
| Troubleshooting and Maintenance                   | 26 |
| LED indication                                    | 26 |

#### General

### Target Group

This document describes communication and control interfaces used in MNS iS. The manual is primarily intended for those requiring information on accessing information and data provided from MNS iS. Furthermore the document provides information for integration of MNS iS as fieldbus component into PLC or higher level Process Control Systems to control system and application engineers.

It is assumed that the reader of this manual is familiar with basic terms of fieldbus and control communication (e.g. basic knowledge about PROFIBUS, Modbus etc.).

## Use of Warning, Caution, Information and Tip icon

This publication includes **Warning**, **Caution**, and **Information** icons where appropriate to point out safety related or other important information. It also includes **Tip** icons to point out useful hints to the reader. The corresponding symbols should be interpreted as follows:

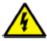

The electrical warning icon indicates the presence of a hazard that could result in *electrical shock*.

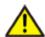

The warning icon indicates the presence of a hazard that could result in *personal* injury.

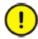

The caution icon indicates important information or warnings related to the concept discussed in the text. It might indicate the presence of a hazard that could result in *corruption of software or damage to equipment/property*.

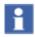

The information icon alerts the reader to pertinent facts and conditions.

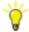

The tip icon indicates advice on, for example, how to design your project or how to use a certain function

Although Warning notices are related to personal injury, and Caution notices are associated with equipment or property damage, it should be understood that the operation of damaged equipment could, under certain operational conditions, result in impaired process performance leading to personal injury or death. It is, therefore, imperative that you comply fully with all Warning and Caution notices.

# Terminology

List of the terms, acronyms, abbreviations and definitions that the document uses.

| Abbreviation | Term                                           | Description                                                                                                    |  |
|--------------|------------------------------------------------|----------------------------------------------------------------------------------------------------|--|
|              | Aspect Object                                  | ABB technology. An Aspect Object is a computer representation of a real object such as a pump, a valve, an order or a virtual object such as a service or an object type. An Aspect Object is described by its aspects and is organized in structures. |  |
|              | Alarm                                          | Alarm is defined as status transition from any state to abnormal state. Status transition to abnormal state can be data crossing over the pre-defined alarm limit.                                                                                     |  |
|              | Bus Local                                      | A Control Access term describing that the MControl accepts its commands from a device on the switchgear control network, e.g. the Web Interface, MView.                                                                                                |  |
| сотѕ         | Commercial off the shelf                       | Commercial off the shelf product, term to describe products available on the market, ready to use                                                                                                    |  |
| DCS          | Distributed Control<br>System                  | See also PCS                                                                                                    |  |
| DTM          | Device Type Manager                            | Software module used to manage devices via fieldbus (e.g. PROFIBUS) using frame application environment (e.g. PactWare, ABB Fieldbus Builder etc.)                                                                                                    |  |
| Eth.         | Ethernet                                       | Ethernet is a local area network (LAN) technology. The Ethernet standard specifies the physical medium, access control rules and the message frames.                                                                                                   |  |
|              | Event                                          | An event is a status transition from one state to another. It can be defined as alarm, if the state is defined as abnormal or as warning as a pre-alarm state.                                                                                         |  |
| FBP          | FieldBusPlug                                   | ABB technology for exchangeable fieldbus interface on intelligent field devices (e.g. transmitter, simple motor starter)                                                                                                    |  |
| FD           | Field Device                                   | Term for devices connected to the fieldbus (e.g. motor control units or circuit breaker protection)                                                                                                    |  |
| GSD file     | Geräte Stamm Datei<br>(German<br>abbreviation) | A hardware description file for a PROFIBUS-DP or PROFIBUS-DP/V1 slave type                                                                                                    |  |

| Abbreviation | Term                                                       | Description                                                                                                    |  |
|--------------|------------------------------------------------------------|----------------------------------------------------------------------------------------------------|--|
| GPS          | Global Positioning<br>System                               | System to detect local position, universal time and time zone, GPS technology provides accurate time to a system                                           |  |
|              | Hardware Local                                             | A Control Access term describing that the MControl accepts its commands from the Hardwired inputs, when the respective Local control input is set to true. |  |
| НМІ          | Human Machine<br>Interface                                 | Generic expression                                                                                                    |  |
| LVS          | Low voltage<br>switchgear                                  | A factory built assembly built to conform with IEC 60439-1                                                                                                 |  |
| MCC          | Motor Control Centre                                       | Common term for switchgear used for motor control and protection.                                                                                          |  |
| MNS          |                                                            | Modular Low Voltage Switchgear family from ABB                                                                                                    |  |
| MNS iS       |                                                            | The integrated intelligent switchgear solution from ABB                                                                                                    |  |
|              | MStart<br>MFeed<br>MControl<br>MLink<br>MView<br>MNavigate | MNS iS components integrated in the switchgear, see the MNS iS System Guide for technical details                                                          |  |
|              | MODBUS                                                     | Fieldbus communication protocol                                                                                                    |  |
|              | MODBUS RTU                                                 | Fieldbus communication protocol                                                                                                    |  |
|              | Motor Starter                                              | Consists of motor controller and electrical components to control and protect a motor, part of Motor Control Center                                        |  |
| NLS          | Native Language<br>Support                                 | Providing the ability to change the language of software tools in order to support native languages (English is basis, others are optional)                |  |
| OPC          |                                                            | OLE for Process Control, an industrial standard for exchange of information between components and process control application                             |  |
| PCS          | Process Control<br>System                                  | High level process control system                                                                                                    |  |
| PLC          | Programmable Local<br>Controller                           | Low level control unit                                                                                                    |  |

| Abbreviation | Term                                                    | Description                                                                                                    |
|--------------|---------------------------------------------------------|----------------------------------------------------------------------------------------------------|
|              | PROFIBUS-DP                                             | Fieldbus communication protocol with cyclic data transfer (V0).                                                                                                    |
|              | PROFIBUS-DP/V1                                          | Fieldbus communication protocol, extension of PROFIBUS- DP allowing acyclic data transfer and multi master (V1).                                                                                                    |
|              | PROFIBUS-DP/V2                                          | Fieldbus communication protocol, extension of PROFIBUS- DP allowing time stamp and communication between master and slave (V2).                                                                                                    |
| RCU          | Remote Control Unit                                     | Local control unit with pushbutton and indicator to operate a device (e.g. motor) from field level.                                                                                                    |
| RS232        |                                                         | Standard No. 232 for PC communication, established by EIA (Electronics Industries Association, USA)                                                                                                    |
| RS485        |                                                         | Communication interface standard from EIA (Electronics Industries Association, USA), operating on voltages between 0V and +5V. RS-485 is more noise resistant than RS-232C, handles data transmission over longer distances, and can drive more receivers. |
| RTC          | Real Time Clock                                         | Integrated clock function in devices used to generate time and date information if a remote clock system is not present                                                                                                    |
|              | Software Local                                          | A Control Access term describing that the MControl accepts its commands from the hardwired inputs as a result of either the PCS or MView passing the Control Access Authority to Soft-Local.                                                               |
|              |                                                         | Note: Does not require the hardwired local input to be set to true.                                                                                                    |
| SNTP         | Simple Network Time<br>Protocol                         | a protocol used for time synchronization in Control<br>Network through Ethernet                                                                                                    |
|              | Switchgear Bus<br>Network                               | Term used to describe the internal switchgear communication network, between MLink and MControl.                                                                                                    |
| TCP/IP       | Transmission Control<br>Protocol / Internet<br>Protocol | TCP/IP is a high-level connection oriented, reliable, full duplex communication protocol developed for integration of the heterogenous systems.                                                                                                    |
|              | Trip                                                    | A consequence of an alarm activated or an external trip command from another device to stop the motor or trip the circuit breaker.                                                                                                    |

| Abbreviation | Term | Description                                                                                                    |
|--------------|------|----------------------------------------------------------------------------------------------------|
| UTC          | Time | Coordinated Universal Time is the international time standard. It is the current term for what was commonly referred to as Greenwich Meridian Time (GMT). Zero (0) hours UTC is midnight in Greenwich England, which lies on the zero longitudinal meridian. Universal time is based on a 24 hour clock. |
|              |      | A warning is defined as status transition from any state to pre-alarm state to inform in advance before an alarm level is reached.                                                                                                    |

#### Related Documentation

#### MNS iS

1TGC910137 M0201 MNS iS Interface Manual Web Interface, Release 5.4

1TGC910157 M0201 MNS iS Interface Manual Profibus, Release 5.4

1TGC910167 M0201 MNS iS Interface Manual Modbus, Release 5.4

1TGC910187 M0201 MNS iS MControl Interface Manual Profibus Direct, Release 5.4

1TGC910001 B0204 MNS iS System Guide

1TGC910609 M0201 MNS iS Quick Guide Installation and System Setup, Release 5.4

1TGC910069 M0201 MNavigate Help file V5.4

1TGC910018 M0202 MNS iS ATEX - Enhancements for Safety

## Related System Version

The content of this document is related to MNS iS System Release 5.4/0.

The described functions are designed but may not be fully implemented in all details. Please refer to the current system guides and release notes regarding possible restrictions.

## **Document Revision History**

#### Introduction

The system interface M*Link* is an industrial PC equipped with interface cards and ports required for communication internally to M*Control* and externally to process control systems.

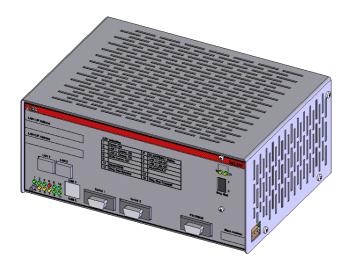

Figure 1 MLink

One M*Link* can communicate internally with up to 60 M*Control*. If more than 60 M*Control* are required, then additional M*Link*s have to be used.

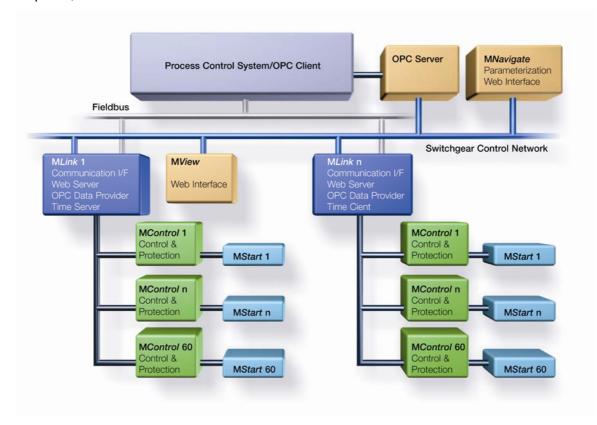

Figure 2 MNS iS System Configuration

#### Technical Data

The configuration of M*Link* depends on the selected communication protocol to the DCS. Following communication interface protocols are available:

- PROFIBUS DP (-V0) and PROFIBUS DP-V1
- MODBUS RTU / TCP

System functions such as MLink web interface (MView), OPC connectivity and time stamp are possible with all MLink specifications.

| Identifier Numbers |                 |                 |                 |
|--------------------|-----------------|-----------------|-----------------|
| Protocol           | Modbus          |                 |                 |
| Hardware Interface | RS 485 & TCP    | RS 422 & TCP    | RS232 & TCP     |
| Standard           | 1TGE102009R4800 | 1TGE102009R4200 | 1TGE102009R2300 |
| Dual Redundant     | 1TGE102019R4800 | 1TGE102019R4200 | 1TGE102019R2300 |
|                    |                 |                 |                 |
| Protocol           | Profibus        |                 |                 |
| Hardware Interface | DP & DPV1       |                 |                 |
| Standard           | 1TGE102009R1001 |                 |                 |
| Dual Redundant     | 1TGE102019R1001 |                 |                 |
|                    |                 |                 |                 |

| Electrical Data   |                                |  |
|-------------------|--------------------------------|--|
| Power Supply      | 24V DC (19 – 33V DC)           |  |
| Power Consumption | Typical 1000mA, Maximum 1700mA |  |

| Mechanical Data      |                    |
|----------------------|--------------------|
| Weight               | 2.0 kg             |
| Dimensions H x W x D | 120 x 265 x 165 mm |

| Environmental Data                |                 |
|-----------------------------------|-----------------|
| Storage Temperature               | -20°C to +70°C  |
| Operating Temperature             | 0°C to +55°C    |
| Degree of Protection              | IP 20           |
| MTBF (Mean Time Between Failures) | 15 years @ 40°C |

**Table 1 Technical Data** 

#### **Interfaces**

#### Front view

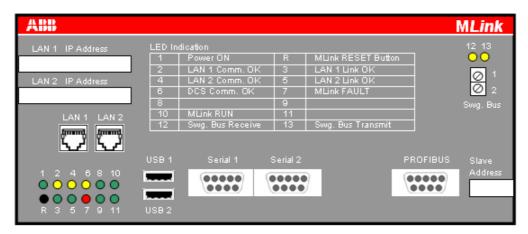

Figure 3 Front view

| LED 1          | MLink Power On Indication                                     |
|----------------|---------------------------------------------------------------|
| LED 2          | Communication Ethernet LAN1                                   |
| LED 3          | Link LAN1 active                                              |
| LED 4          | Communication Ethernet LAN2                                   |
| LED 5          | Link LAN2 active                                              |
| LED 6          | DCS Communication active (PROFIBUS or Modbus)                 |
| LED 7          | MLink Fault                                                   |
| LED 8          | Application dependent (refer Table 6)                         |
| LED 9          | Application dependent (refer Table 6)                         |
| LED 10         | MLink Run indication (CF card application loaded and running) |
| LED 11         | Application dependent (refer Table 6)                         |
| Button <r></r> | Reset button (Restart of MLink)                               |
| LAN 1          | LAN1 Interface (Modbus TCP/ Profinet)                         |
| LAN 2          | LAN2 Interface                                                |
| USB 1          | Not used                                                      |
| USB 2          | Not used                                                      |
| Serial 1       | Redundancy Interface (male plug)                              |
| Serial 2       | Modbus RTU Interface (female plug)                            |
| PROFIBUS       | PROFIBUS DP Slave Interface (female plug)                     |
| Swg Bus        | Switchgear Bus Interface                                      |
| LED 12         | Switchgear Bus Rx Indication                                  |
| LED 13         | Switchgear Bus Tx Indication                                  |
|                |                                                               |

Table 2 Front View Connector, LED and Push Button function

# Side view Left / Right

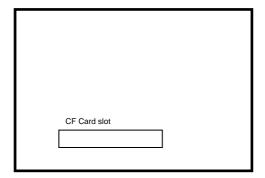

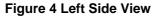

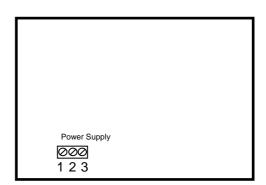

Figure 5 Right Side View

| 1 | Power Supply 0V     |  |
|---|---------------------|--|
| 2 | Not used            |  |
| 3 | Power Supply +24VDC |  |

**Table 3 Power Supply Connector** 

# **Power Supply**

The M*Link* requires 24V DC supply voltage. The connection is on the right side of the device with terminal plugs:

- Terminal 1 connects to 0V DC
- Terminal 3 connects to +24V DC
- Terminal 2 is not used

#### **Software Modules**

M*Link* contains different software modules depending on its initial configuration. The software modules are available on request.

Following software modules are available:

- Web Server
- OPC Server (DA & AE)
- Fieldbus
- Time Synchronization
- Redundant Operation

If a specific module is not available on the M*Link*, please contact your local ABB LVS Sales organization should this be required.

#### Web Server

A Web Server can be activated inside M*Link*. Through network connection web interface information can be displayed on M*View* or a PC using web browser software. For details about Web Interface see the document:

MNS iS Interface Manual Web Interface.

#### **OPC Server**

With MNS *i*S an OPC Server (DA & AE) is available. The software is typically installed on a server as part of the automation control system. The software installation program is delivered separately. If activated, the MLink functions as a data provider for the MNS *i*S OPC Server. For details about OPC Server see the document:

MNS iS Interface Manual OPC Server.

#### **Fieldbus**

M*Link* can include fieldbus communication to DCS. The type of fieldbus must be selected before ordering the M*Link* type. The fieldbus specific information (PROFIBUS, MODBUS etc.) can be found in the following documents:

MNS iS Interface Manual Profibus

MNS iS Interface Manual Modbus

#### Communication Interface Connection

#### Switchgear Network (internal)

The internal communication between MLink and MControl is via the switchgear bus. The wiring is located within the MNS iS cubicle. The bus cable is connected to the <Swg. Bus> terminal located on the front of the MLink at the upper right hand side. The internal communication does not require any configuration.

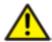

The shield of internal communication cable must be connected on both ends of the cable, and the bus terminated to suit the topology used. For more information on shielding, bus topologies and termination please refer to the MNS iS Quick Guide Installation and System Setup.

#### Switchgear Control Network

MLink can be connected to a standard 10/100 Base-T Ethernet network through LAN2 interface (Switchgear Control Network). Network components are standard (COTS – commercial of the shelf) components. No specific components are required connecting MLink to the network.

Examples of connections are shown in the following figures. Additional MLink and MNS iS tools (Engineering tool MNavigate, web interface, OPC Server, Time Server) are connected to this network (see Figure 2). The cable is CAT5, connector type is standard RJ45 type.

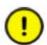

If the switchgear control network has any connection to other networks (e.g. plant management network etc.) measures have to be taken to protect the switchgear control network against unauthorized use (e.g. through Router and Firewall). This is a project specific configuration. Contact always the local network administrator and review the project specific requirements.

#### **Connection examples of Switchgear Control Network**

## Option 1

If the MLink is directly connected to MView or a PC with web browser a cross-over network cable is used. On the MLink, the cable has to be connected to the right Ethernet connector (LAN2), on MView the cable has to be connected to the Ethernet connector. The cable type is CAT5 cable.

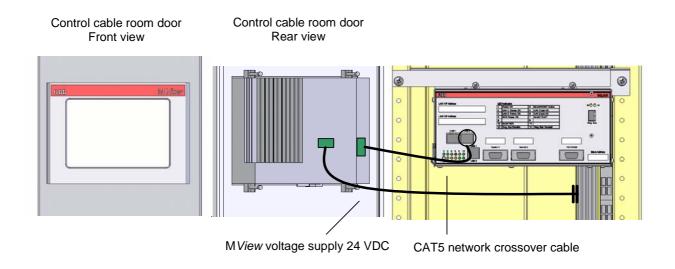

Figure 6 MLink direct connected to MView

#### Option 2

MLink connected to Switchgear Control Network providing facility to connect additional MNS iS MLink and tools (e.g. OPC Server, PC with web browser for monitoring etc.). A network switch has to be installed in the plant. MLink and MView are connected to the switch with standard CAT5 patch cable.

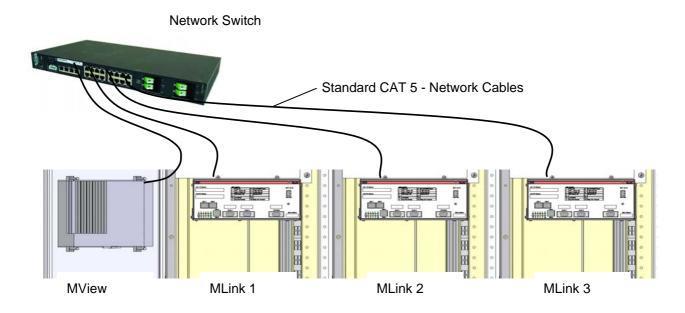

Figure 7 Network connection of MLink and MView

Option 2 allows using fewer number of M*View*. However, all M*Link* connected to the same network can display their data on all M*View* connected to the same network.

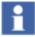

It is recommended that a managed network switch is used to connect the M*Link* to the PCS or PLC. The switch is not part of the MNS *i*S assembly but may be delivered together with the switchboard depending on project scope definition.

### Time Synchronization

In the M*Control* Alarms and Events can be provided with a time stamp. The time and date is received on M*Control* from M*Link* via the internal switchgear bus. In order to provide the correct time and date the Time Sync option must be activated in M*Link* and it may require a time server in the switchgear control network.

The protocol used for time synchronization is the standard network time protocol (NTP).

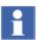

Time Sync must be activated through the ABB Engineering Tool.

#### Option 1

A standard network component is installed which can provide the time signal as NTP Server. Such a NTP Server can be a computer or network server as well as Ethernet switches. As an option, this NTP Server can be equipped with a GPS Receiver to provide accurate time for the location.

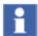

In case of Option 1, Time Server hardware is not part of MNS *i*S and has to be provided separately.

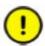

If the Time Server is out of service, the M*Link* runs with the internal RTC (Real Time Clock) until a new time server signal is available. Redundant Time Servers are not supported.

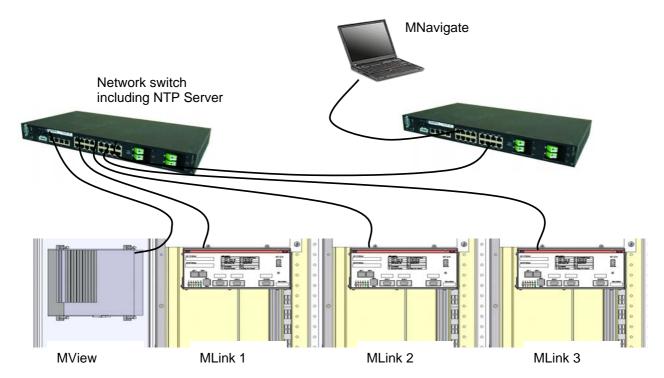

Figure 8 Example, showing 3<sup>rd</sup> party Network Switch and 3<sup>rd</sup> party NTP Server in a switchgear control network, standard CAT5 network cables are utilized

#### Option 2

One MLink in the network is configured to run with its internal real time clock (RTC). In this case the date and time for this MLink must be set through the web interface (see doc. MNS iS Interface Manual Web Interface). This MLink acts as a time server (NTP Server) in the switchgear control network. Other MLinks can request the time information from this MLink to synchronize their internal clock.

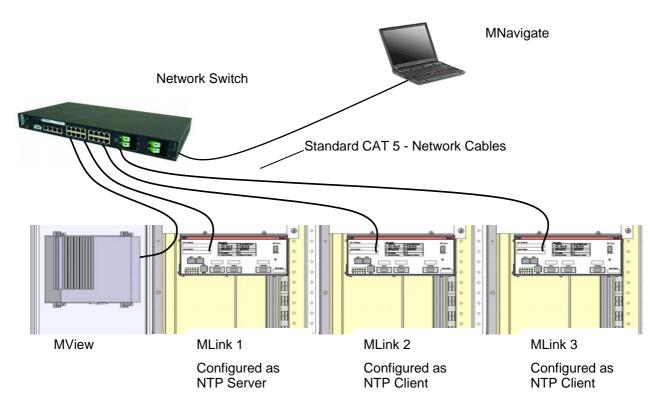

Figure 9 Example, using MLink as NTP Server

### **Getting Started**

#### Initial Values

M*Link* requires parameter settings as initial values for network operation. The parameters are required depending on M*Link* configuration. Additionally parameter for Web Server, OPC Server and Fieldbus are also required (see respective Interface Manuals).

The parameters have to be loaded onto the Compact Flash (CF) card before power up using MNavigate tool. After successful communication between MNavigate and MLink (either direct or via network) the parameters can then be changed from MNavigate through the network.

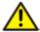

Any change of communication related parameter for Ethernet network (e.g. IP address) requires a restart of M*Link*. Fieldbus communication related parameter (e.g. comm. speed, or slave address) can be change during runtime of M*Link*.

| Parameter                 | Default Value   | Range             | Remarks                                     |
|---------------------------|-----------------|-------------------|---------------------------------------------|
| IP Address LAN2<br>(LAN2) | 192.168.200.100 |                   | Settings according to network administrator |
| Subnet Mask LAN2          | 255.255.255.0   |                   | Settings according to network administrator |
| Broadcast Address<br>LAN2 | 192.168.200.255 |                   | Calculated automatically                    |
| Default Gateway<br>LAN2   | 0.0.0.0         |                   | Settings according to network administrator |
| IP Address LAN1 (LAN1)    | 192.168.100.100 |                   | Settings according to network administrator |
| Subnet Mask LAN1          | 255.255.255.0   |                   | Settings according to network administrator |
| Broadcast Address<br>LAN1 | 192.168.100.255 |                   | Calculated automatically                    |
| Default Gateway<br>LAN1   | 0.0.0.0         |                   | Settings according to network administrator |
| Time<br>Synchronization   | none            | none, RTC,<br>NTP | only accessible if available                |
| Time Server<br>Address    | 0.0.0.0         |                   | Settings according to network administrator |

Table 4 MLink Default Parameter

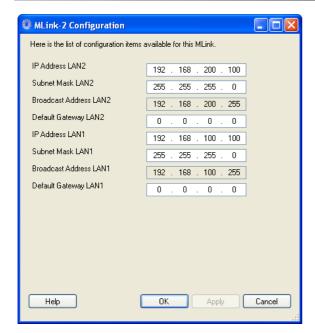

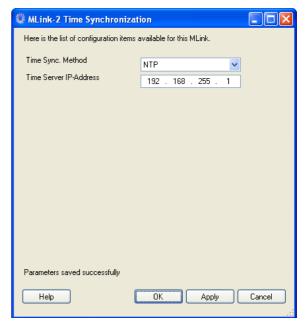

Figure 10 IP Address settings

Figure 11 Time Sync settings

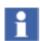

MLink does not support DHCP service to get automatic network address. If the default IP Address and Subnet Mask has to be locally adjusted, the parameter above has to be modified and loaded into MLink. Any change in the address requires the MLink to be restarted before the change is activated.

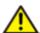

Do not configure LAN1 and LAN2 port with the same subnet IP Range. For example 192.168.**200**.100 and 192.168.**200**.101 is **not** supported.

#### **Definition of IP Addresses**

An *IP Address* is a required setting in order to allow data communication in an Ethernet network. If the devices are integrated in a plant network, the local network administrator has to be consulted to find correct settings.

The *Subnet Mask* defines the size of the network. In typical applications the subnet mask is as per default settings. However, the local network administrator has to be consulted, if other IP addresses than the default settings apply.

The *Broadcast Address* is required for the M*Link* to send data to other MNS *i*S devices. Since the M*Link* does not know which IP address is used by the other devices, data are sent as broadcast messages. The broadcast address is calculated automatically by M*Navigate*.

The *Default Gateway* is an address for a network gateway, if the switchgear control network is connected to a plant network. The gateway is not part of the MNS *i*S scope. If a gateway is used, the local network administrator is to be consulted for correct settings.

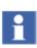

If wrong settings of IP Address have been downloaded to the MLink and the communication to the MLink cannot be established over the network anymore, the network data must be corrected offline directly with the CF card of the MLink. For details please refer the MNavigate help file.

#### Procedure to resolve incorrect address settings:

Remove the CF card from MLink, insert the card into a card reader connected to MNavigate and write the data again to the CF card. Re-insert the card into MLink (refer [Figure 13 CF card insertion]) and power up the MLink, the MLink will then reboot and run with the new configuration settings.

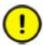

Do not remove the CF card from MLink when the device is powered up!

#### Installation check

The MLink is installed in the left compartment (control cable compartment) of one MNS iS cubicle. The module is mounted on a special rail mechanically fixed by screws.

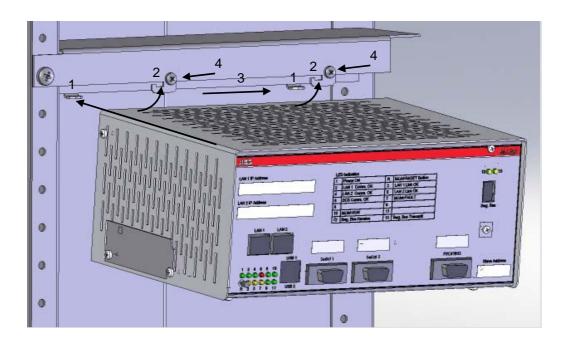

Figure 12 Mounting of MLink inside of MNS iS cubicle

On the left side is the slot to insert the Compact Flash Memory card (CF card). To insert the CF card correct please refer [Figure 13 CF card insertion]. The CF card is required to start and run the MLink. The procedure to create the CF card configuration is described in the software tool documentation MNavigate help file.

In order re-insert MLink, following procedure applies:

- 1. Ensure the two metal tabs (1) on the mounting bar position locate in the rear slots of the MLink case. (The MLink should be located approximately 30° from horizontal).
- 2. Now tilt the MLink up so the two support hooks (2) locate through the top of the MLink case.
- 3. Slide the MLink to the right (3) until the support hook holds the MLink in postion.
- 4. Secure MLink with two screws (4)

To remove the M*Link* the sequence above should be reversed.

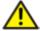

Before Power On, complete a visual check of power cable connection and overall wiring of the switchboard.

The MLink requires parameter settings to function correctly. Parameter settings are completed with MNavigate. If MLink is configured with a single MView in a stand alone configuration then, the default settings can be applied. Otherwise the settings must be configured before start-up.

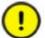

Any change of configuration settings on the M*Link* requires restart of the M*Link*. During M*Link* restart all communication on the switchgear bus network is stopped, this is automatically established in the boot up process.

# Start-up of MLink and application download

#### Power-On procedure

Insert CF card.

Ensure that the correct card for the particular project is used. Insert the CF card with the correct side up, the card is mechanically coded and should not be forced.

Example shows ABB standard CF card.

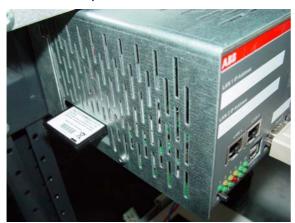

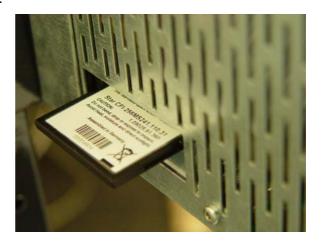

Figure 13 CF card insertion

Power On the control voltage supply.

The M*Link* boots automatically. At this time the M*Link* performs internal software checks and verifies that the data available on the CF card is suitable.

At the end of boot sequence the LED 1 and LED 10 (Run) should be on as a minimum for more information please refer to Table 2).

#### Confirm operation

If the Web Server option is activated, via MView or a PC with web browser software should be used to verify the function of the MLink. Once correct operation has been established it is then possible to proceed with system configuration and application download.

# Redundancy support in MNSiS

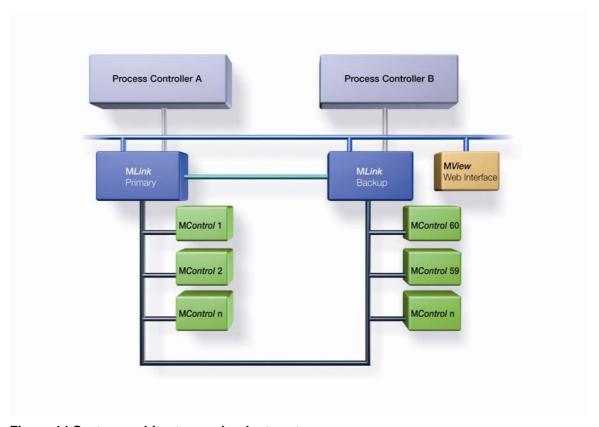

Figure 14 System architecture redundant systems

A redundant system requires two MLinks connected to the same switchgear bus. In this configuration the MLinks are synchronized using a redundant link cable.

For more information concerning redundant operation please refer to the MNS *i*S Interface Manual Redundancy.

.

# **Troubleshooting and Maintenance**

# LED indication

| LED indication | Description                                   | Additional information / Actions                                                                                                    |
|----------------|-----------------------------------------------|----------------------------------------------------------------------------------------------------|
| 6 8 10         | MLink is running Ok.                          |                                                                                                    |
| 6 8 10         | MLink is running Ok.                          | LED 8 MLink is Primary in Dual Redundant configuration.                                                                                                    |
| 6 8 10         | M <i>Link</i> is running Ok.                  | LED 6 DCS communication active                                                                                                    |
| 6 8 10         | MLink is running Ok.                          | LED 6 DCS communication active LED 8 MLink is Primary in Dual Redundant configuration.                                                                                           |
| 6 8 10         | MLink missing application files               | Possible cause could be a interrupted or disturbed communication between MNavigate and MLink while downloading.  Please use MNavigate to download the MLink configuration again. |
| 6 8 10         | Error in M <i>Link</i> XML Configuration file | Possible cause could be a interrupted or disturbed communication between MNavigate and MLink while downloading.  Please use MNavigate to download the MLink configuration again. |
| 6 8 10         | Error in M <i>Link</i> XML Parameter file     | Possible cause could be a interrupted or disturbed communication between MNavigate and MLink while downloading.  Please use MNavigate to download the MLink parameter again.     |

# MNS iS Interface Manual MLink

# **Troubleshooting/ Maintenance**

|        | 1                                                       |                                                                                                    |
|--------|---------------------------------------------------------|----------------------------------------------------------------------------------------------------|
| 6 8 10 | Internal M <i>Link</i> error                            | MLink is not able to create internal database.                                                                                                    |
|        |                                                         | Please reboot the M <i>Link</i> . If that doesn't                                                                                                    |
| 7 9 11 |                                                         | resolve the problem use M <i>Navigate</i> to download the M <i>Link</i> configuration again.                                                                                                    |
|        |                                                         |                                                                                                    |
| 6 8 10 | Xml file missing                                        | During startup M <i>Link</i> is checking if all required xml files are available. In case of a missing file that error is indicated.                                                              |
| 7 9 11 |                                                         | Please use M <i>Navigate</i> to download the M <i>Link</i> configuration again.                                                                                                    |
| 6 8 10 | Network configuration error                             | MLink is not able to configure the IP settings as mentioned in configuration file e.g. due to                                                                                                    |
|        |                                                         | wrong setting of Default Gateway parameter for that Ethernet Interface.                                                                                                    |
| 7 9 11 |                                                         | Please use MNavigate to check the settings and download the MLink configuration again. If a download is not possible please use a flash card reader (ref. to MNavigate Help or MNavigate Manual). |
| 6 8 10 | General DCS fault (only available if                    | Please check if M <i>Link</i> hardware (the identity                                                                                                    |
|        | configured)                                             | number) matches to the project specification (e.g. Profibus MLink <-> Profibus project). Furthermore the DataMapping should be checked.                                                           |
| 7 9 11 |                                                         | Please use M <i>Navigate</i> to download the M <i>Link</i> configuration or download Mapping file again (ref. to MNavigate Help or MNavigate Manual).                                             |
| 6 8 10 | General DCS fault (only available if                    | See above                                                                                                    |
| 7 9 11 | configured)                                             | LED 8 MLink is Primary in Dual Redundant configuration.                                                                                                    |
| 0 0 40 | Constal and and an artificial to the                    | Diagon use MA/avisiate to about the                                                                                                    |
| 6 8 10 | General redundancy fault (only available if configured) | Please use MNavigate to check the redundancy status (Redundancy Report) . If a mismatch was found please download the regarding file.                                                             |
| 7 9 11 |                                                         | For details please refer to MNavigate Help or MNavigate Manual.                                                                                                    |
| 6 8 10 | General redundancy fault (only                          | See above                                                                                                    |
|        | available if configured)                                | LED 6                                                                                                    |
|        |                                                         | DCS communication active                                                                                                    |
| 7 9 11 |                                                         |                                                                                                    |
| L      | 1                                                       |                                                                                                    |

Table 6 LED error indication

| Problem                                                | Solution                                                                                                    |  |
|--------------------------------------------------------|----------------------------------------------------------------------------------------------------|--|
| No access to MLink with the web interface or MNavigate | Check if the correct IP address in the address bar of the web browser has been entered.                                                                                                    |  |
|                                                        | Check if the MLink is powered on and no fault indication is on the LED indication of MLink.                                                                                                    |  |
|                                                        | Check if the Web Server option is activated. This option is customer project specific and can only be enabled using MNS Engineering Tools. If available it can be used to check communication to the M <i>Link</i> .                                                                                                    |  |
|                                                        | Check if the network configuration is correct; use a ping command to verify that the MLink is reachable. Open a command window on the PC:  • Start / Run, then type in "cmd" and click Enter    Type the name of a program, folder, document, or Internet resource, and Windows will open it for you.   Open: cmd   Prowse |  |
|                                                        | ping xxx.yyyy.zzz.aaa                                                                                                    |  |
|                                                        | Microsoft Windows XP [Uersion 5.1.2600] (C) Copyright 1985-2801 Microsoft Corp. C:\>ping 192.168.280.180                                                                                                    |  |
|                                                        | If no reply is received, check the cable connection of the PC or M View and MLink.                                                                                                    |  |
|                                                        | C:WINNThystem32kmd.exe                                                                                                    |  |
|                                                        | If a reply is received the connection is ok.                                                                                                    |  |

| Problem                          | Solution                                                                                                    |  |
|----------------------------------|----------------------------------------------------------------------------------------------------|--|
|                                  | If the MLink is still not reachable;                                                                                                    |  |
|                                  | Remove the CF card from M <i>Link</i> , insert the CF card into a card reader connected to M <i>Navigate</i> and write the M <i>Link</i> data again to the CF card. |  |
|                                  | Ensure that correct address settings are entered for MLink.                                                                                                    |  |
|                                  | Re-insert the card to MLink and start MLink and check communication.                                                                                                |  |
| No access to MControl (download) | Check that the internal switchgear bus is running (fast flashing LED 12 and 13).                                                                                    |  |
| (download)                       | Check that the MControl are configured properly in MNavigate.                                                                                                    |  |
|                                  | Check the communication state of MControl, if the MControl is offline, all LED on MStart are flashing.                                                              |  |
|                                  | Use MNavigate to set MControl to online state (check MNavigate Manual for details)                                                                                  |  |
| M <i>Navigate</i> Error<br>Codes | See MNavigate help file                                                                                                    |  |

# Contact us

ABB Low Voltage Systems
Publication Editor:
ABB Automation Products GmbH
Ladenburg, Germany

Local Contacts on www.abb.com/mns

Copyright© 2009 ABB All rights reserved.

Publication No. 1TGC910127M0201